```
core tf > ...
     # Resource Groups
     resource "azurerm resource group" "rg-ide" {
                = "rg-baselabv2-${var.region1code}-identity-01"
       name
       location = var.readtags = { }Environment = var.environment_tag
         Function = "BaseLabv2-identity"
     resource "azurerm_resource_group" "rg-con" {
10
                = "rg-baselabv2-${var.region1code}-connectivity-01"
11name
       location = var.read1213
       \text{tags} = \{14
         Environment = var.environment_tag
15
         Function = "BaseLabv2-connectivity"
```
17

18  $\frac{19}{20}$  $_{21}$ 

## **An Introduction to Terraform**

26 # Key Vault resource "random\_id" "kv-name" { 27 byte\_length =  $6$ 29 prefix.  $=$  "ky" data "azurerm\_client\_config" "current" {} 31 resource "azurerm key vault" "kv1" { 32 33 name = random\_id.kv-name.hex 34  $= var.read$ location = azurerm\_resource\_group.rg-sec.name resource group name 36 enabled\_for\_disk\_encryption = true 37 tenant id = data.azurerm\_client\_config.current.tenant\_id 38 soft delete retention days =  $7$ 39. purge protection enabled  $= false$ 41 sku name = "standard" 42

# $\bigcirc$ FORUM

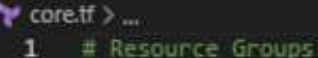

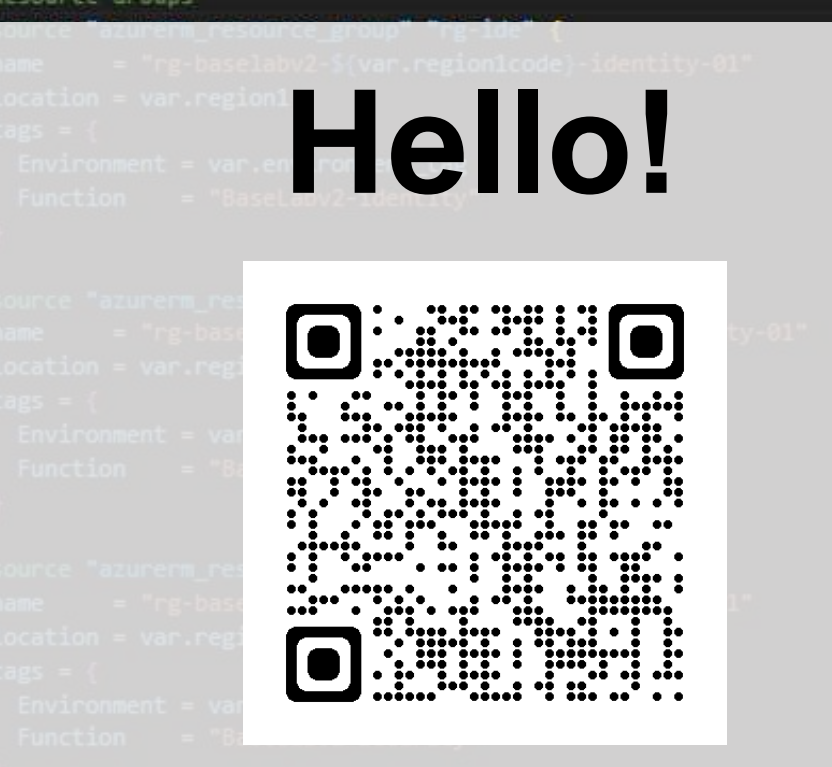

# $\bigcirc$ FORUM

### **Jake Walsh** *Senior Solution Architect @ CDW UK*

 $\frac{28}{29}$ 

38  $\frac{1}{2}$ 

### @jakewalsh90 jakewalsh.co.uk

Please note – the views/opinions in this presentation are entirely my own. If in any doubt, please check latest documentation etc!

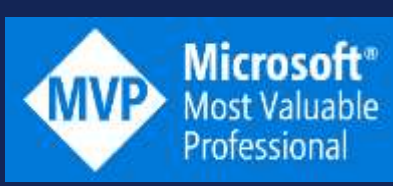

俐 HashiCorp **AMBASSADOR** 2023

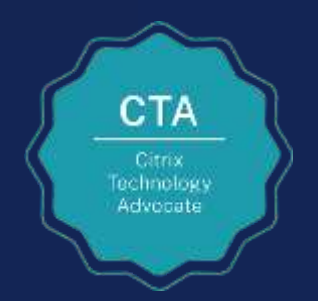

## **Session Goals**

- **What** is Infrastructure as Code and **why** use it?
- What is **Terraform**?
- How Terraform Works & Why it's relevant for **EUC Environments**
- **Getting Started**  Installation
- Code Samples / Demo

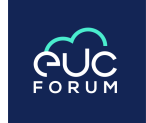

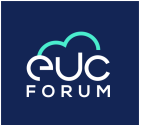

## **What is Infrastructure as Code (IAC)?**

 $\checkmark$  A method of managing and provisioning infrastructure resources via code.

✓ In most cases either uses **imperative** or **declarative** code.

**"do this" "build this"**

- $\checkmark$  Often integrated into version control systems e.g. Git.
- $\checkmark$  Can be edited and managed in most common tools and platforms e.g. GitHub, Visual Studio Code, Azure DevOps etc.
- Usually adopted as part of a wider DevOps Strategy.
- ✓Allows a move away from ClickOps and provides options to version control infrastructure resources.

## **Imperative**

vmname="myVM" username="azureuser" az vm create  $\lambda$ -- resource-group \$resourcegroup \  $-$ -name \$vmname \ --image Win2022AzureEditionCore \ --public-ip-sku Standard \ --admin-username \$username

• Defines a task to be carried out

**Azure CLI** 

• In this example repeated executions would error as the VM already exists after 1 run

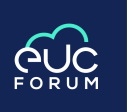

### **Declarative**

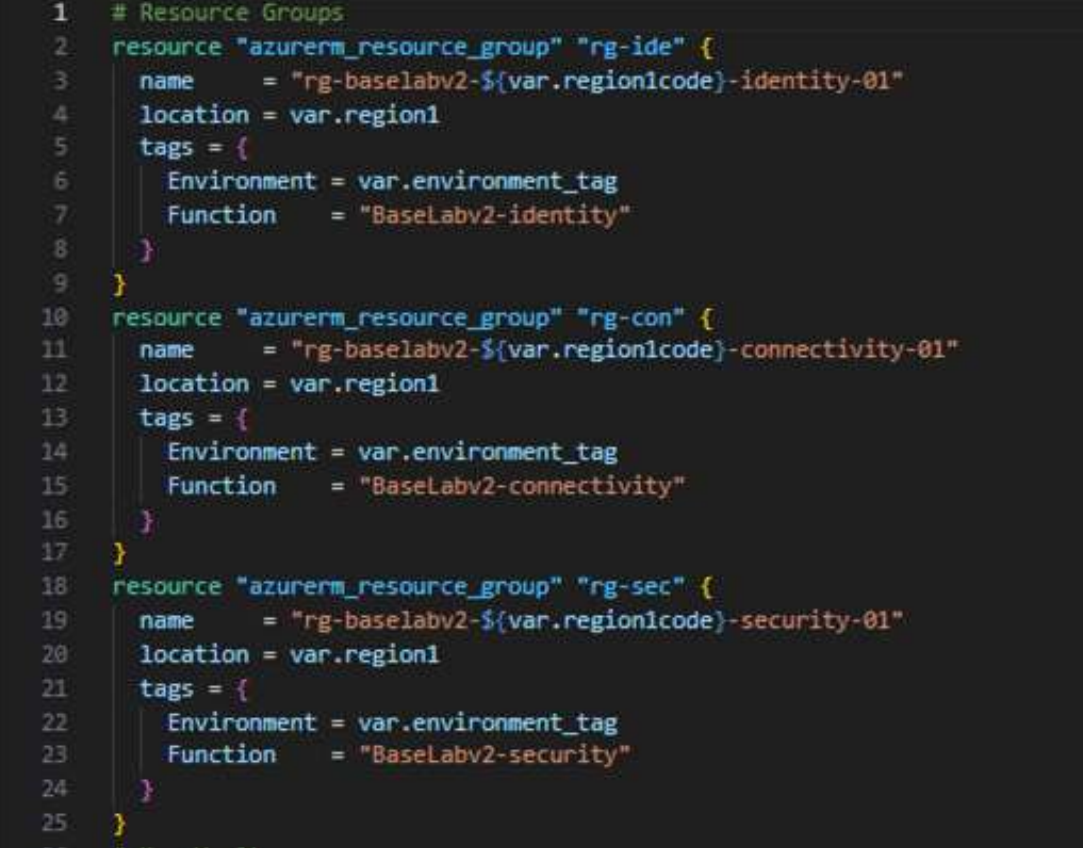

- Defines infrastructure components to be created
- In this example repeated executions would result in a message informing us that "no changes" are required (as the VM is already built).

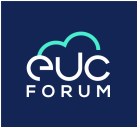

### **Why use Infrastructure as Code?**

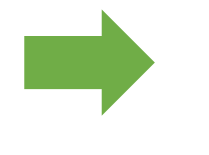

**Cost** – enables more rapid deployment, changes, test environments etc.

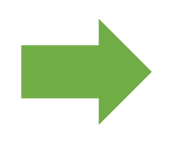

**Speed** – faster deployment due to less manual intervention (no ClickOps), easy testing, less human error etc. Enables DevOps methods/practices.

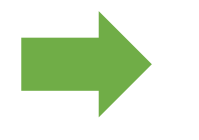

**Risk** – reduced through testing, consistency of deployments, version control etc.

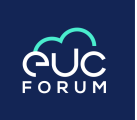

### **Why use Infrastructure as Code?**

## **Benefits Cycle**

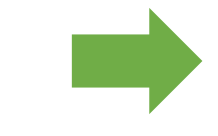

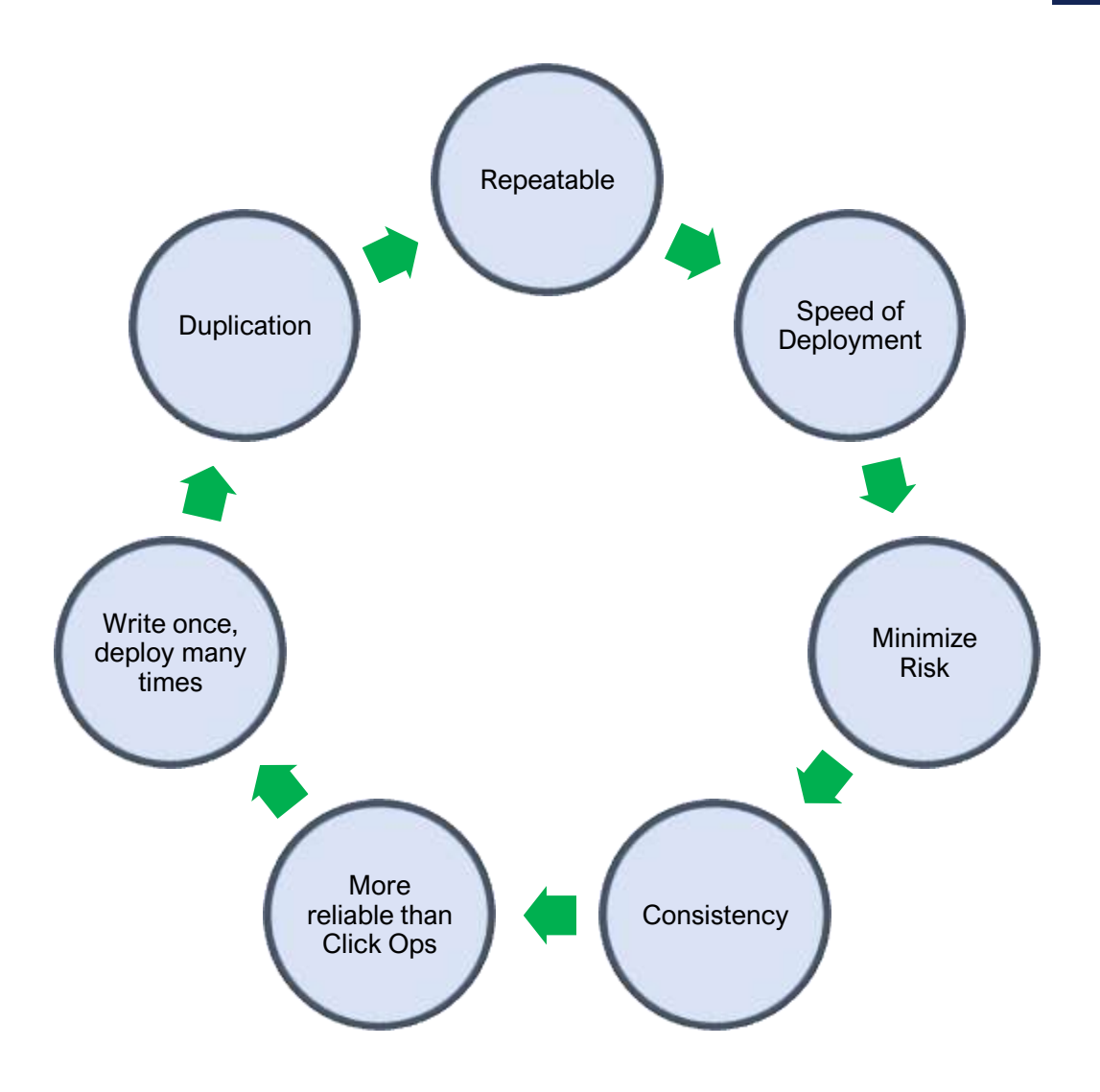

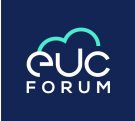

### **Other platforms are available…**

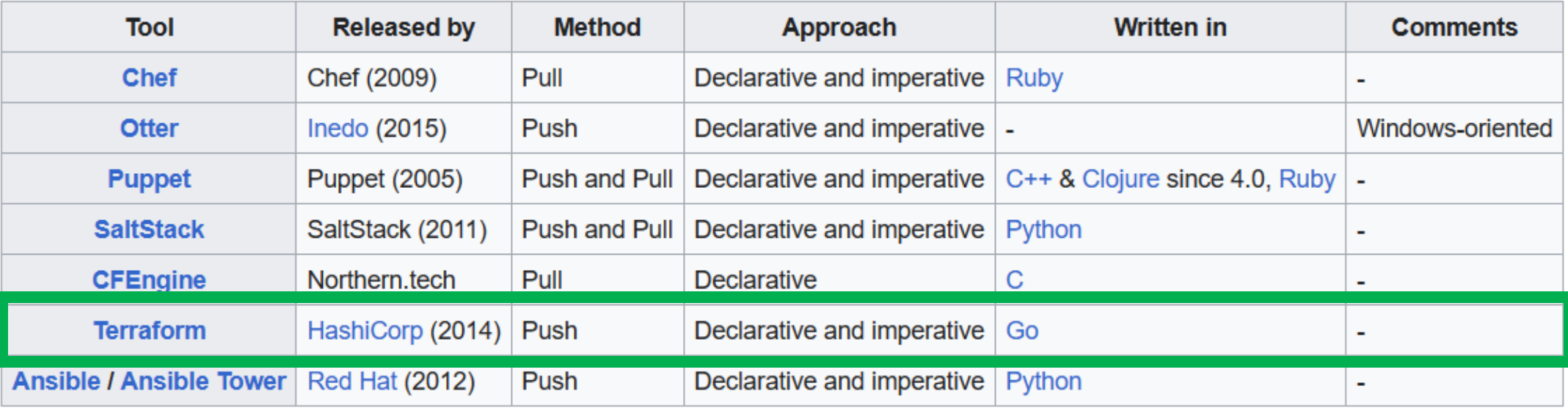

## **What is Terraform?**

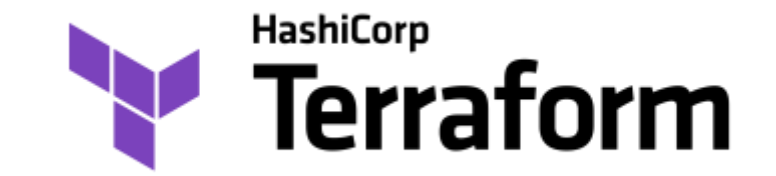

• Terraform is an **Infrastructure as Code** Software tool, that can interact with a wide range of Platforms and Environments, using Providers.

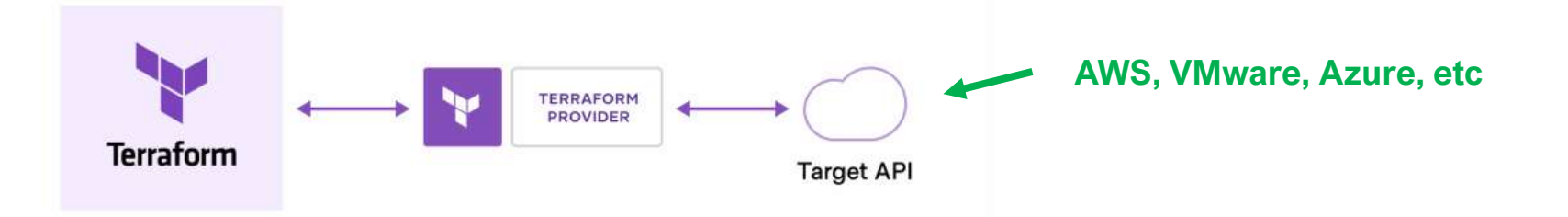

- Can be used in both Cloud and On-Premises environments. Can be used to combine on-premises and Cloud, or Cloud and Cloud for example.
- Terraform comes in 3 main varieties:
	- Community Edition I will be using this to demo today!
	- Terraform Cloud
	- Terraform Enterprise

## **What is Terraform?**

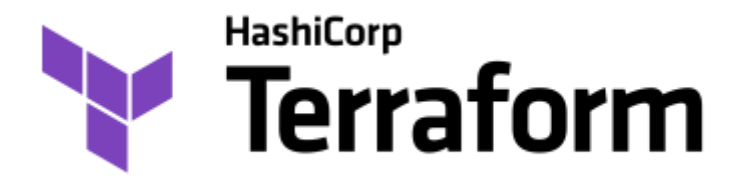

- Terraform comes in 3 main varieties:
	- Community Edition I will be using this to demo today!
	- Terraform Cloud
	- Terraform Enterprise

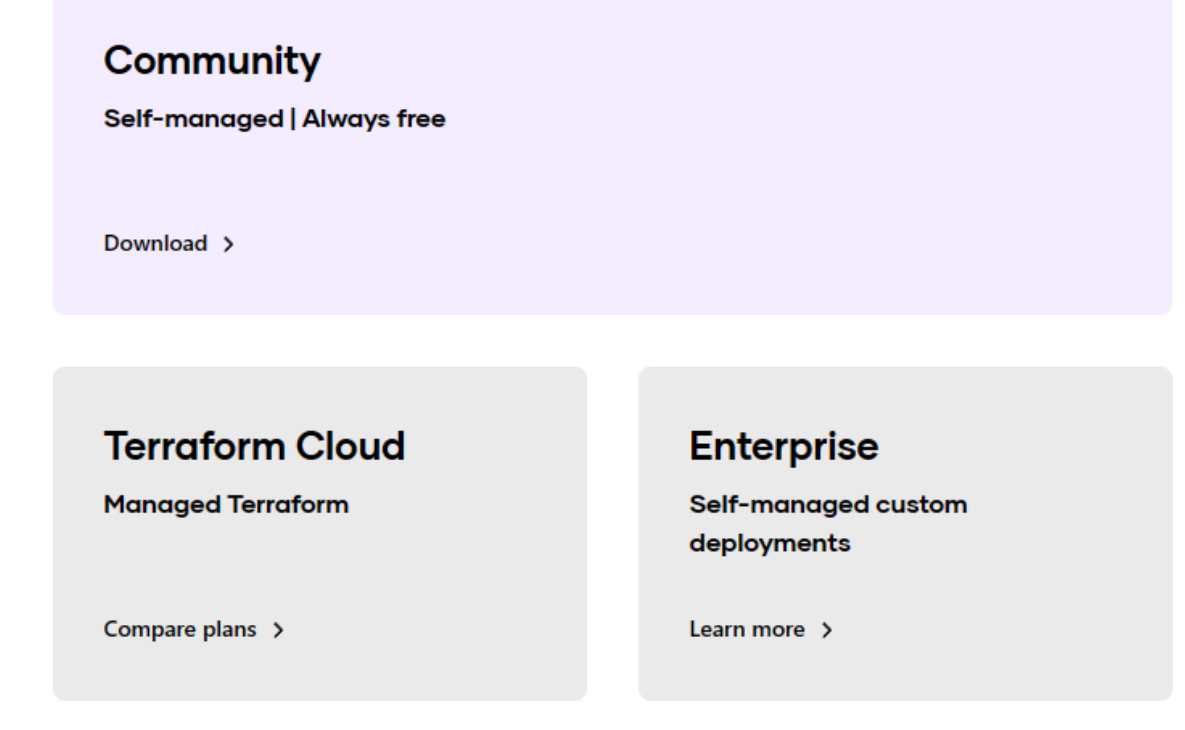

## **What is Terraform?**

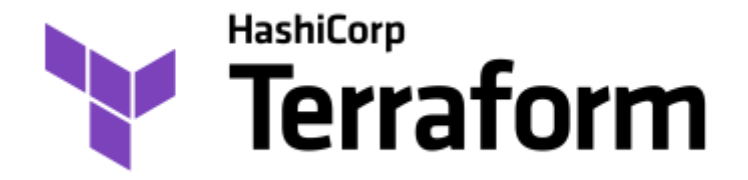

- Terraform Cloud
- Terraform Enterprise

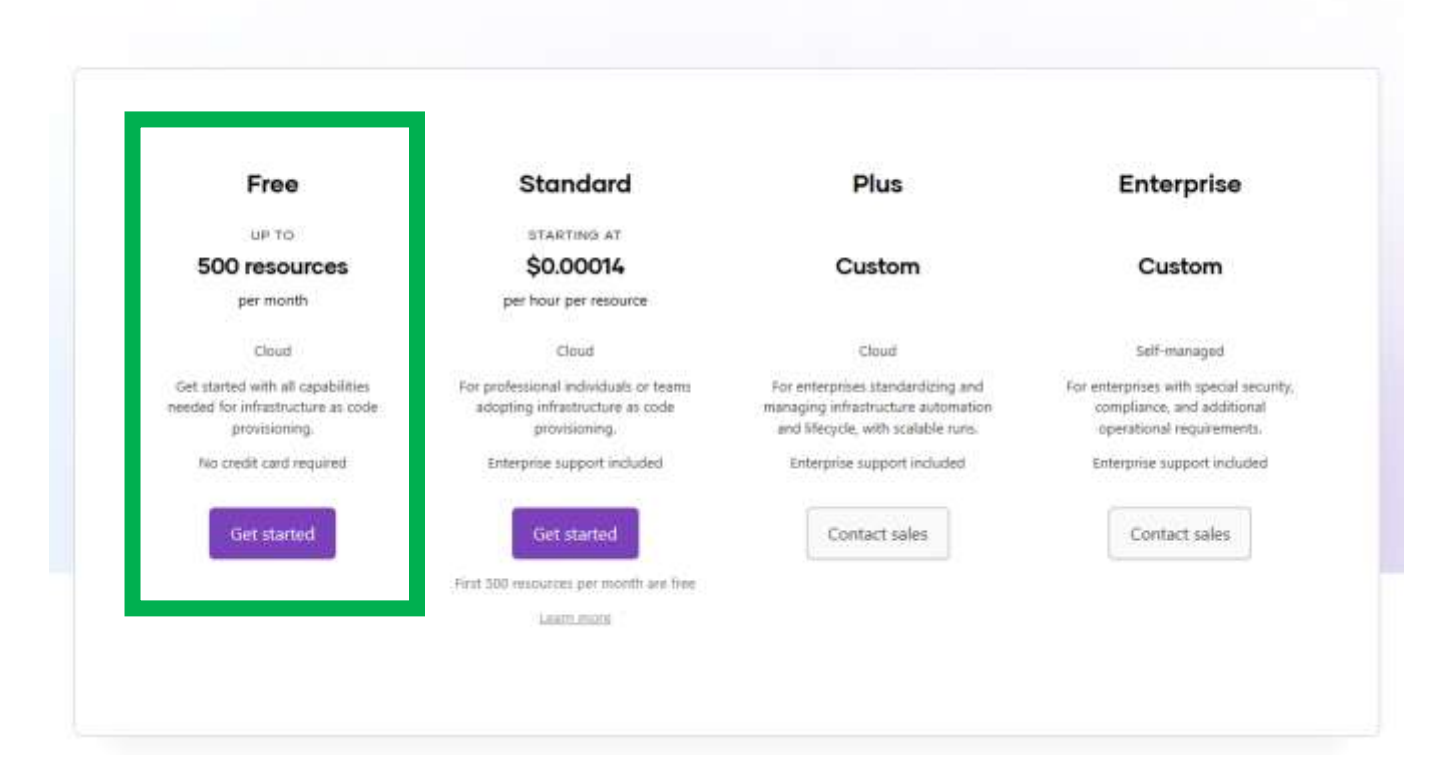

**Terraform pricing** 

### **Authentication**

#### • **Demo / Lab Environments**

Usually authenticate at the CLI or use a Service Principal

#### • **Production Environments**

Service Principal or a Managed Service Identity

<https://learn.microsoft.com/en-us/azure/developer/terraform/authenticate-to-azure?tabs=bash>

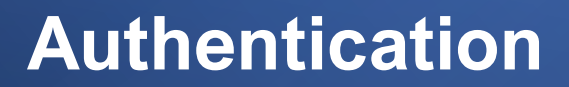

Providers / hashicorp / azurerm / Venion 3.79.0 ~ Latest Version

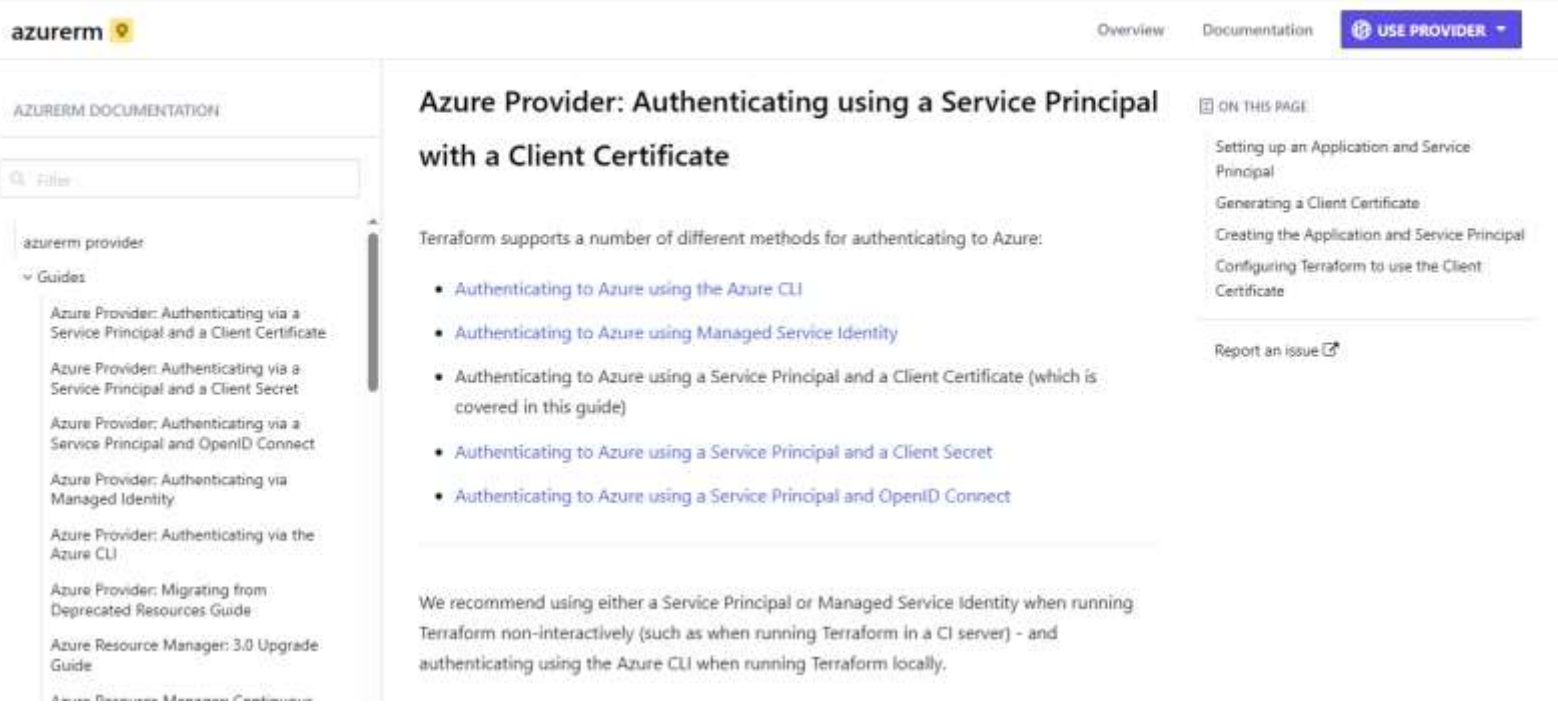

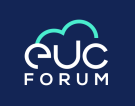

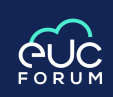

### **Providers**

• Before we can run Terraform, we need to add a "Provider" to our Code. Providers are plugins for Terraform that allow Terraform to interact with an external API.

**<https://registry.terraform.io/browse/providers>**

- In simple Terms providers enable communication with platforms or services outside of Terraform
- For example with Microsoft Azure, we would need to add the AzureRM Provider to Terraform before we can interact with Azure.

**<https://registry.terraform.io/providers/hashicorp/azurerm/latest/docs>**

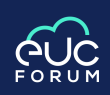

### **AzureRM Provider**

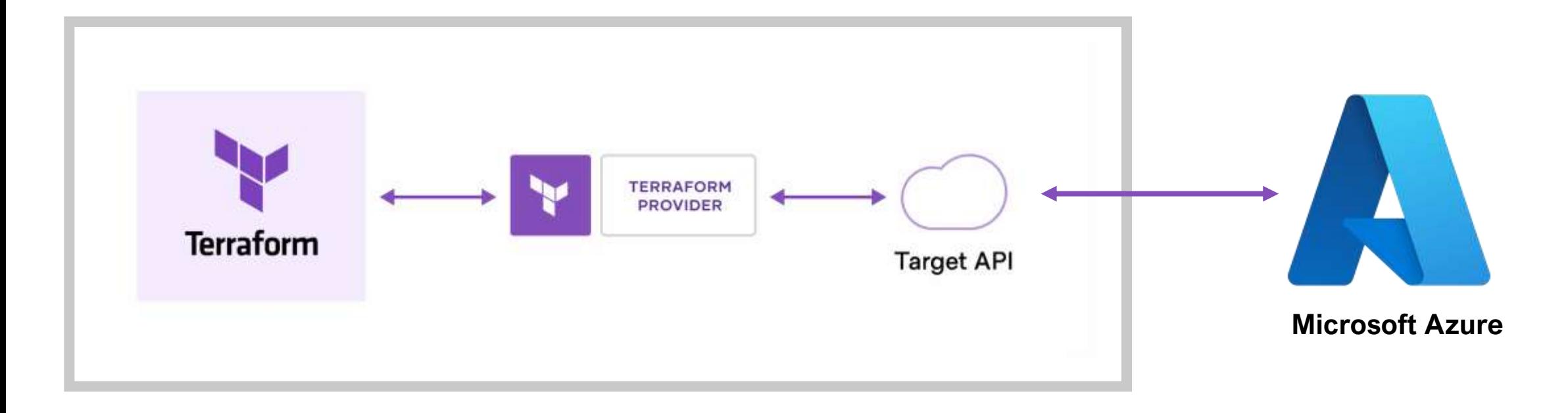

**<https://registry.terraform.io/providers/hashicorp/azurerm/latest/docs>**

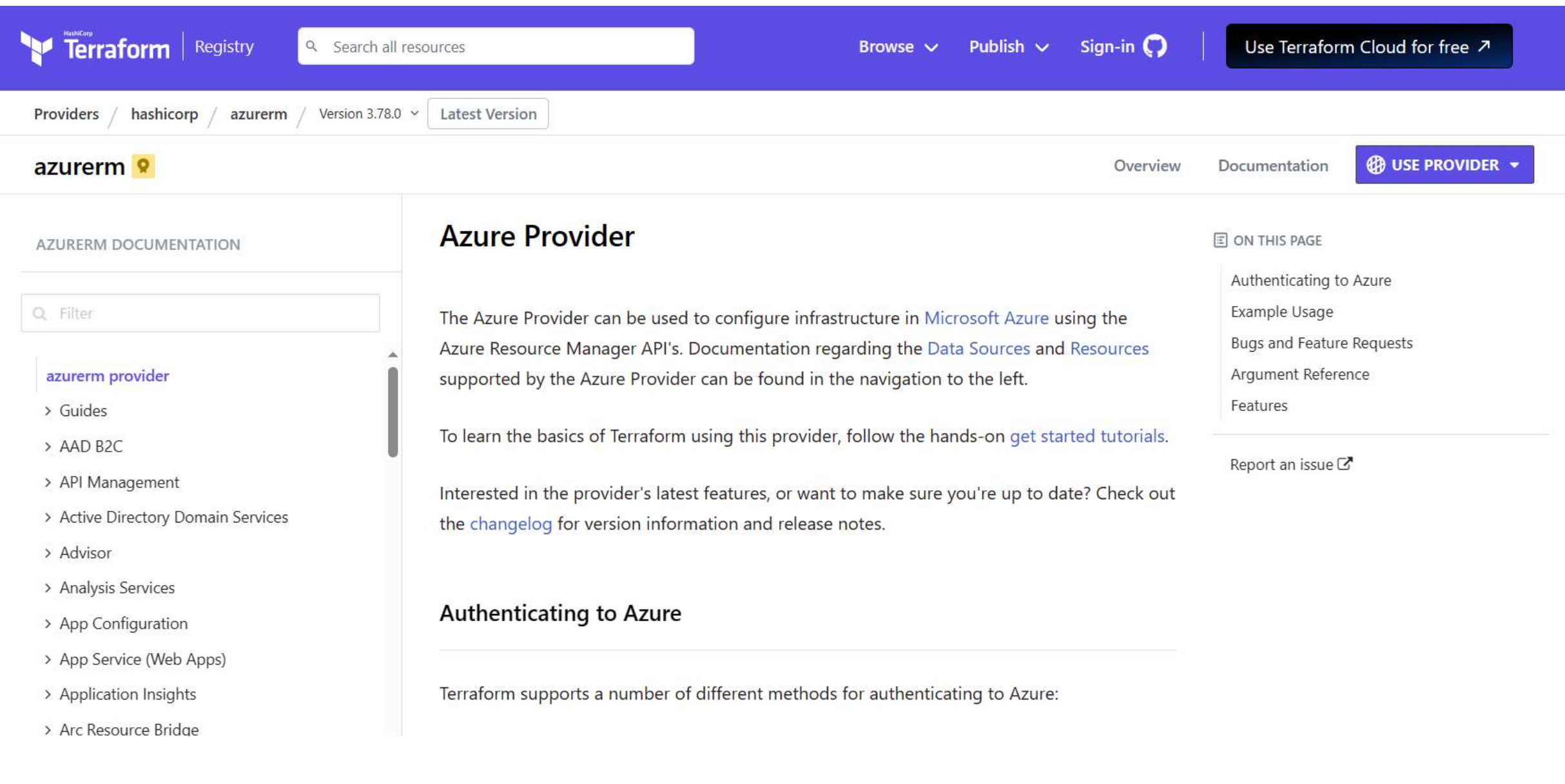

#### <sup>®</sup> Providers

Providers are a logical abstraction of an upstream API. They are responsible for understanding API interactions and exposing resources.

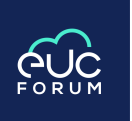

ø

 $\circ$ 

Nomad

by: hashicorp.

டி

Local

by: hashicorp

#### What other Providers are aws A available? **Google Cloud Platform AWS Azure** 俐 Archive **AWS** AWS Cloud Control **Active Directory** Π · by: hashicorp by: hashicorp. by: hashicorp. G ⊛ ø  $\circ$ **Azure Active Directory** Azure Stack п Boundary by: hashicorp. try: hashicurer by: hashicorp **Kubernetes Alibaba Cloud**  $\bullet$ ø 他 俐 Cloudinit  $\subset$ Consul by: hishicorp by: hesbiturp by harricorp  $\bullet$ ø 俐 External Google Beta Google Workspace **Marketing** by: heditoing by: hashicorp by: hashicorp  $\circ$ ø HELM Helm **HashiCorp Cloud Platform HashiCorp Consul Service**  $\bigcap$ by: hashicorp by hashioorp by: hashicorp

他

by: hashicorp

<https://registry.terraform.io/browse/providers>

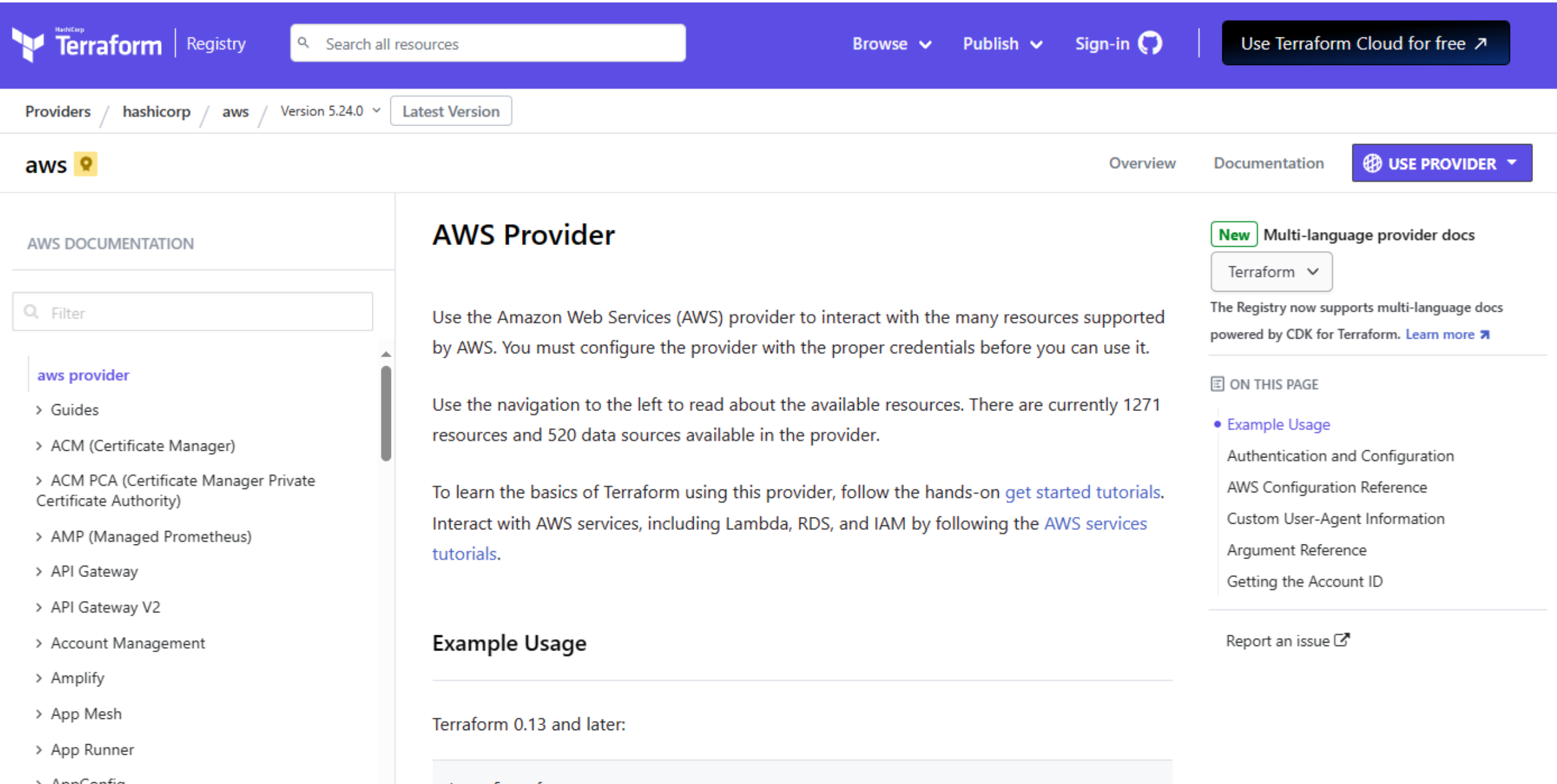

## **Process**

1. Terraform code is typically arranged across a number of files, known as "tf files". (Because they have the extension TF)

2. These files define the infrastructure and its configuration (or changes!) that we want Terraform to apply.

3. At the time of running Terraform, these files are analysed by Terraform, and turned into an execution plan to apply our changes.

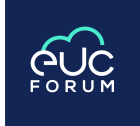

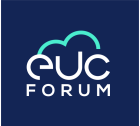

## Terraform Stages

• Running Terraform involves a number of stages of deployment:

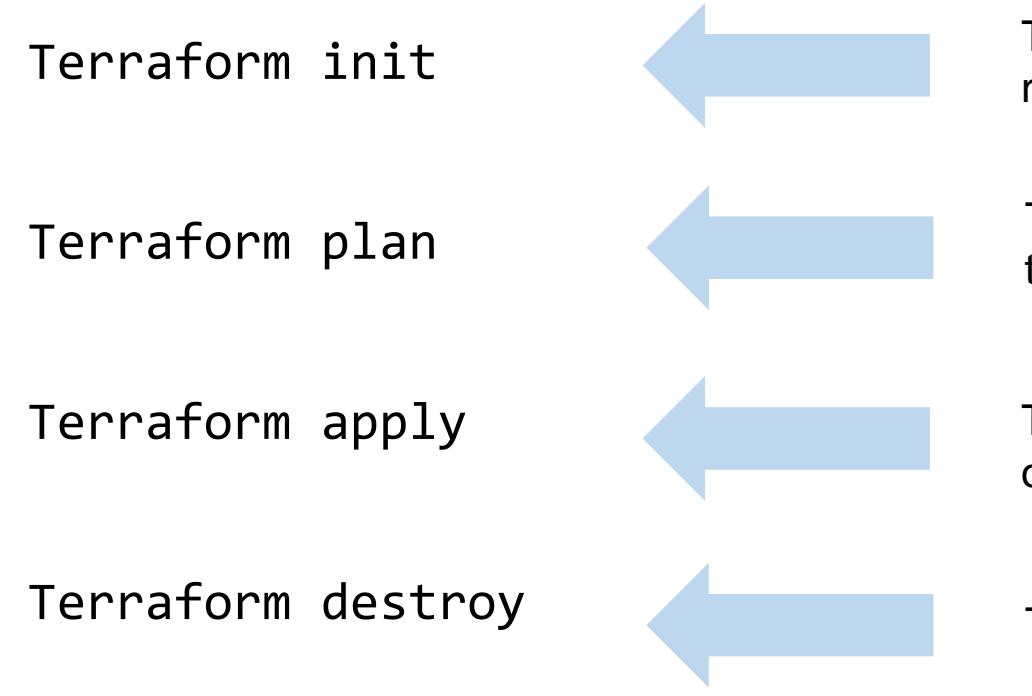

This stage initialises the Terraform binaries, and downloads the required providers, based on what we have defined.

This stage examines our TF files and provides an overview of the infrastructure changes – by providing an execution plan.

This stage carries out the execution plan, and implements the changes. Note: this also runs plan.

This stage destroys the created infrastructure – use carefully!

### **The State File**

Terraform must store information about your infrastructure within a file known as the "State File".

This is so that Terraform can work out changes required to the infrastructure based on your code or configuration changes.

The State File can be stored locally, or remotely, depending on the deployment type and needs.

• Local State – learning/testing/labs/development

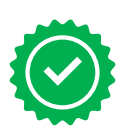

• Remote State – using DevOps tooling or collaborating on code

<https://developer.hashicorp.com/terraform/language/state>

### **Ways of Working – Local Example**

All work done on a single machine.

 $\bullet$ 

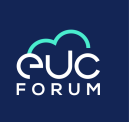

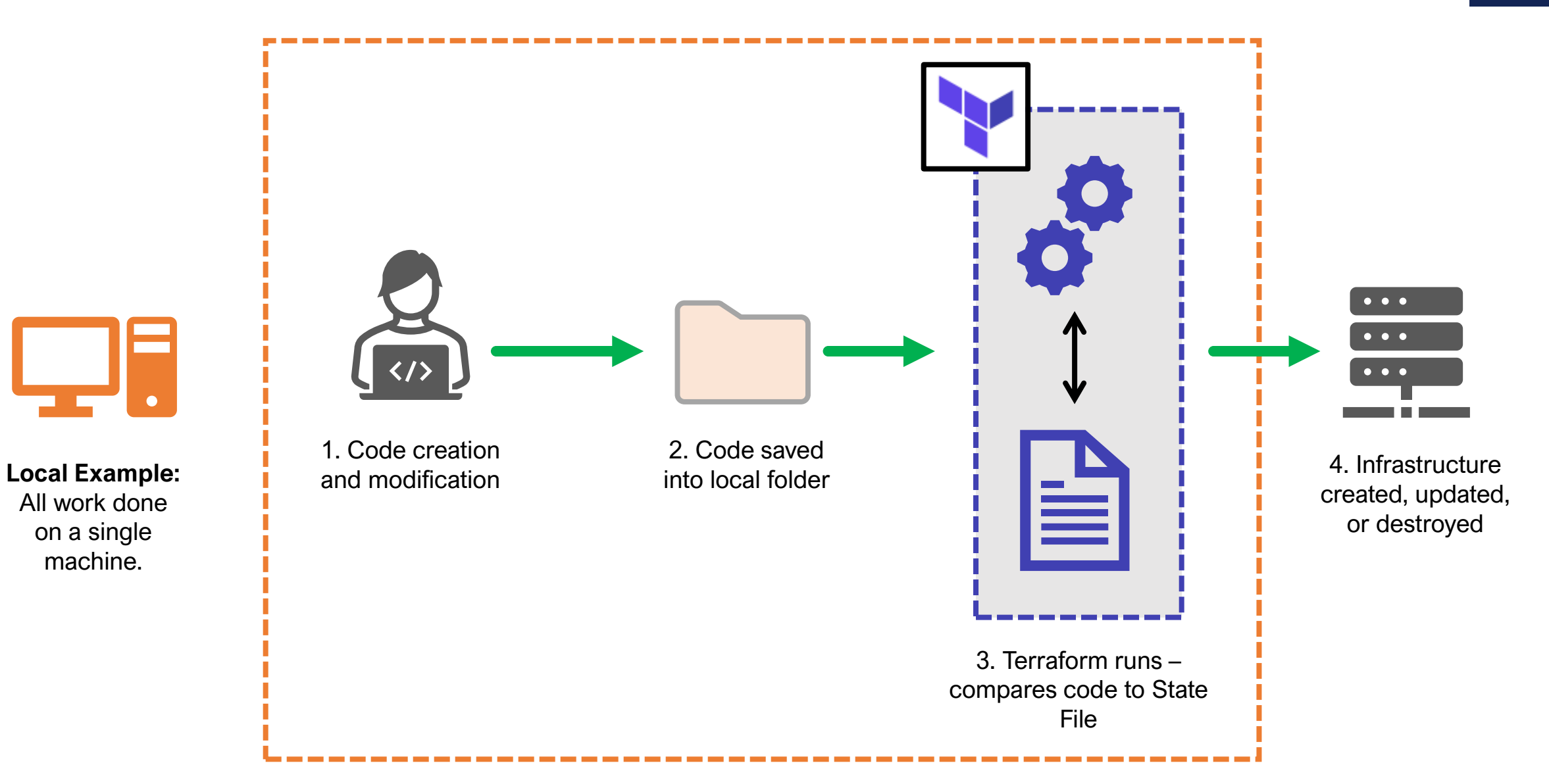

### **Ways of Working – A Remote Example**

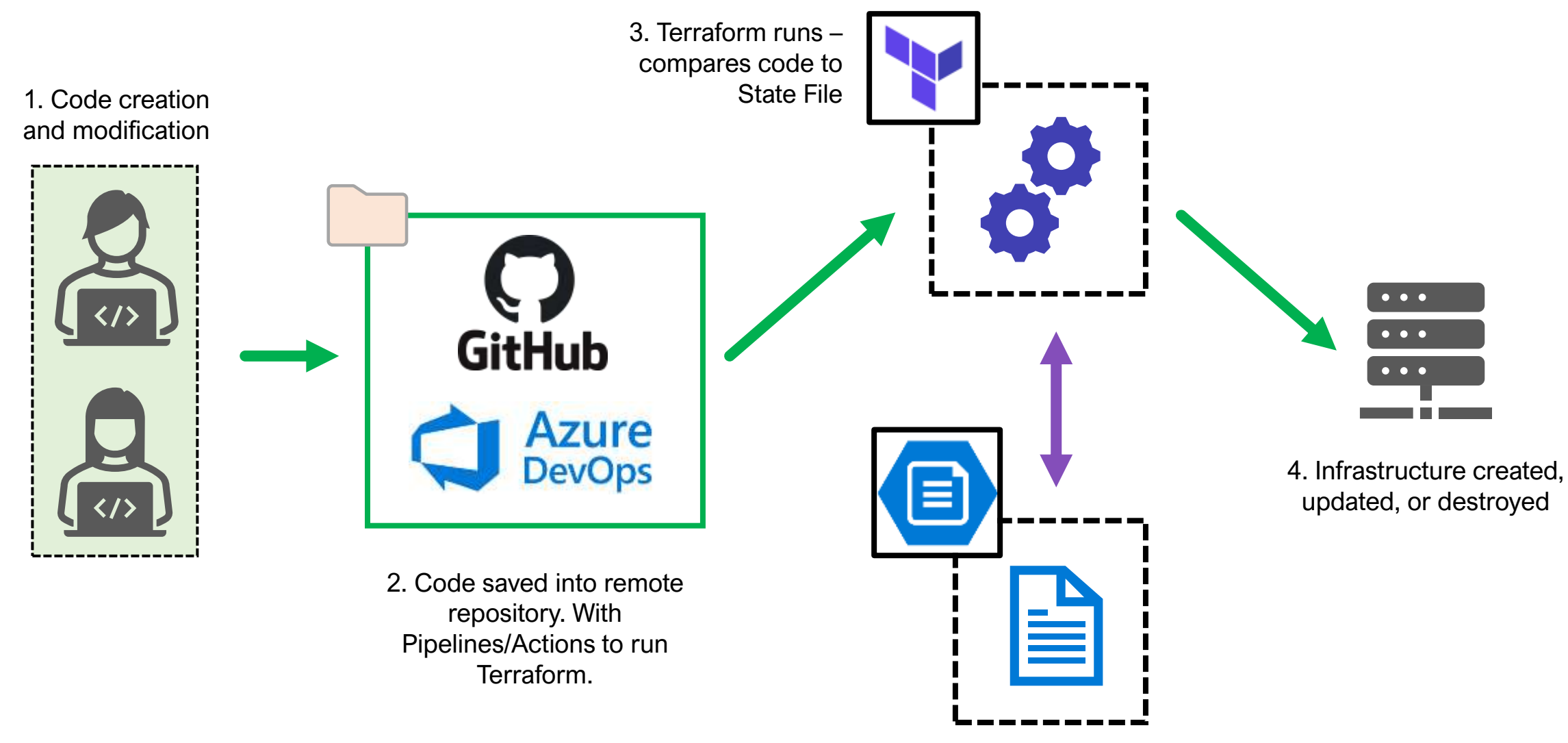

State File in Azure Storage

FORUM

### **Ways of Working – An even more Remote Example**

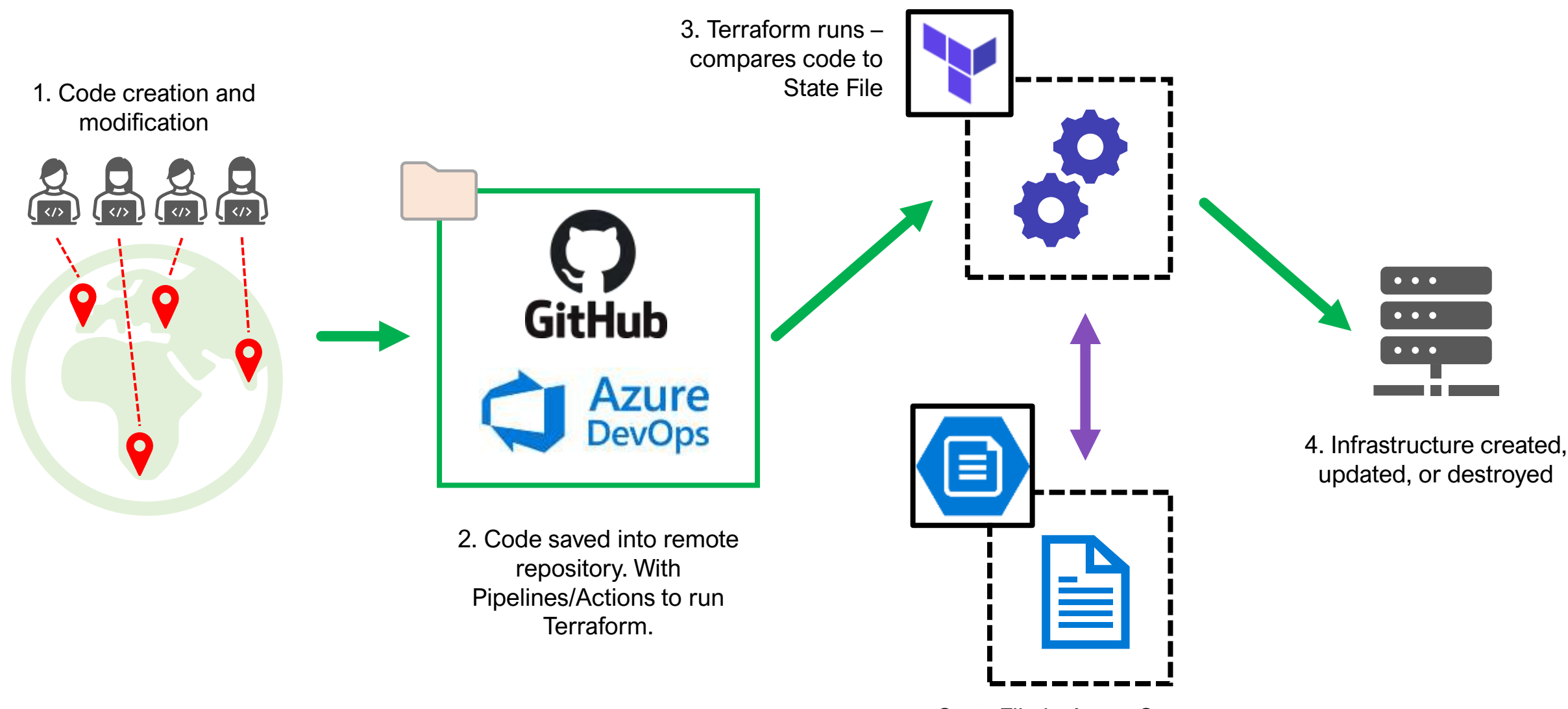

State File in Azure Storage

**AUC** 

### **Why is Terraform useful in the EUC World?**

- Create infrastructure easily, repeatably, in different locations/platforms/regions.
- Enables Rapid Development / Testing
- Cost Effective Test Environments create on demand, destroy once used.
- Scale up/down/in/out as required
- Expansion use functions like count and variable methods like maps
- Work safely and in a standardised way across distributed teams.
- Write once, deploy many times.
- **Enables Version control of EUC Infrastructure**

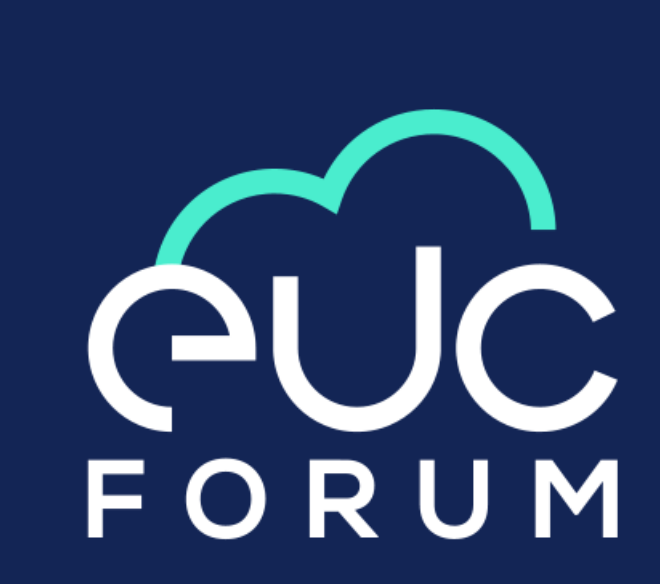

## **Installing Terraform**

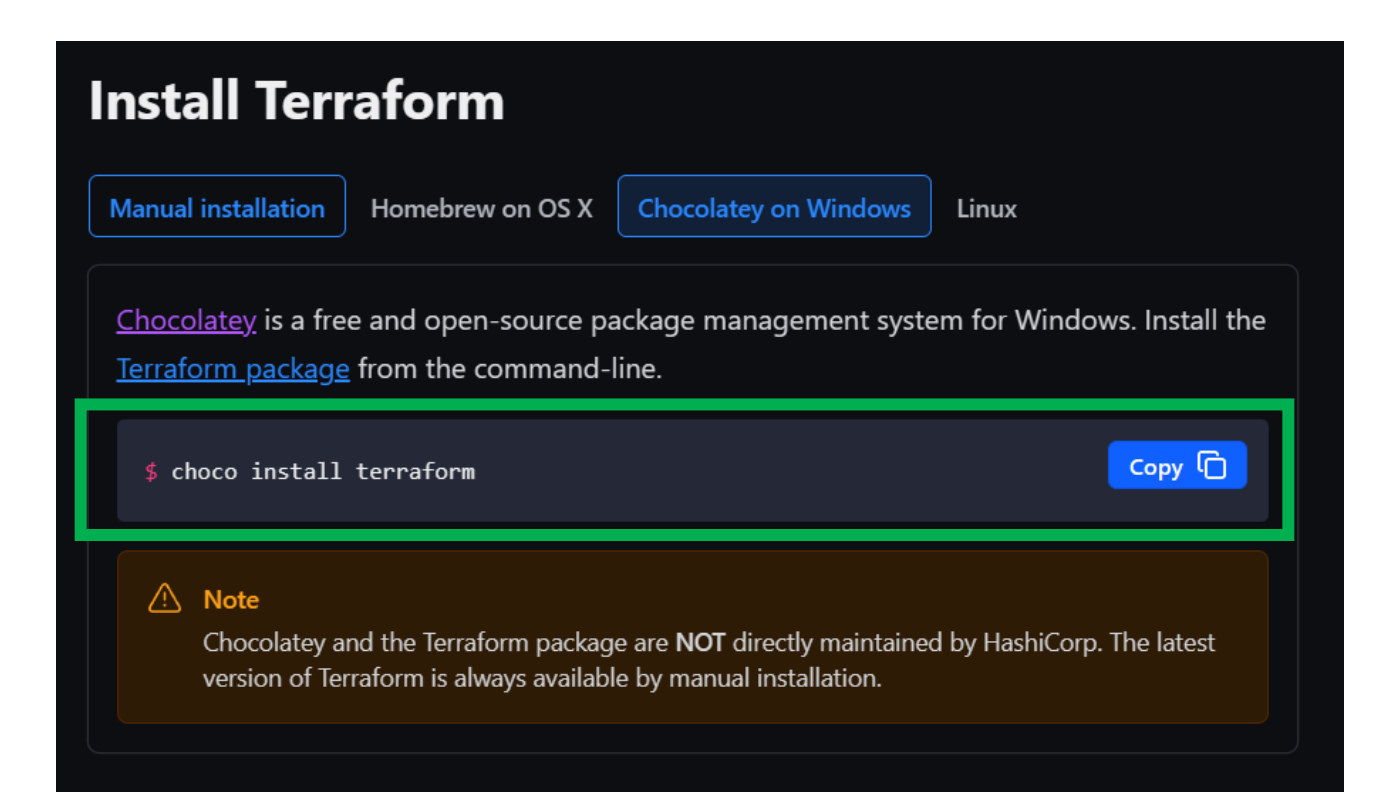

#### **Recommended minimum software:**

- Terraform
- Visual Studio Code + Extensions

#### <https://community.chocolatey.org/>

choco install terraform -y choco install azure-cli -y choco install vscode -y

<https://developer.hashicorp.com/terraform/tutorials/azure-get-started/install-cli>

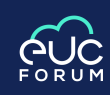

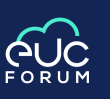

## **Installing Terraform – VSCode Plugin**

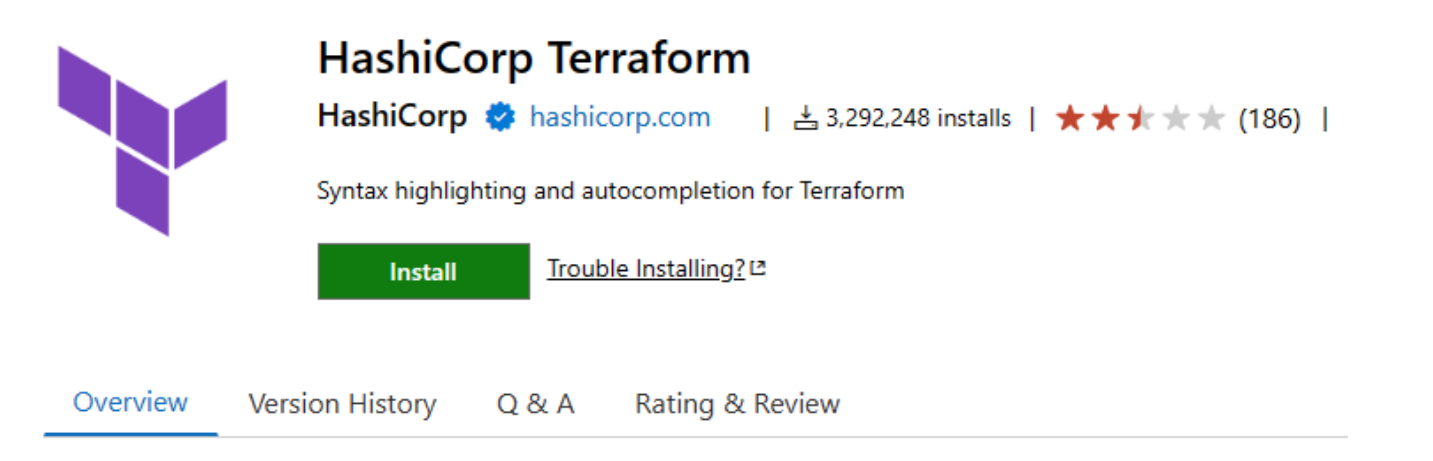

#### **Terraform Extension for Visual Studio Code**

The HashiCorp Terraform Extension for Visual Studio Code (VS Code) with the Terraform Language Server adds editing features for Terraform files such as syntax highlighting, IntelliSense, code navigation, code formatting, module explorer and much more!

#### <https://marketplace.visualstudio.com/items?itemName=HashiCorp.terraform>

#### **Features:**

- Intellisense
- Syntax Validation and Highlighting
- Code Naviation
- Code Formatting
- Code Snippets
- Terraform Cloud Integration

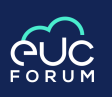

### **A helping hand… Try GitHub Copilot!**

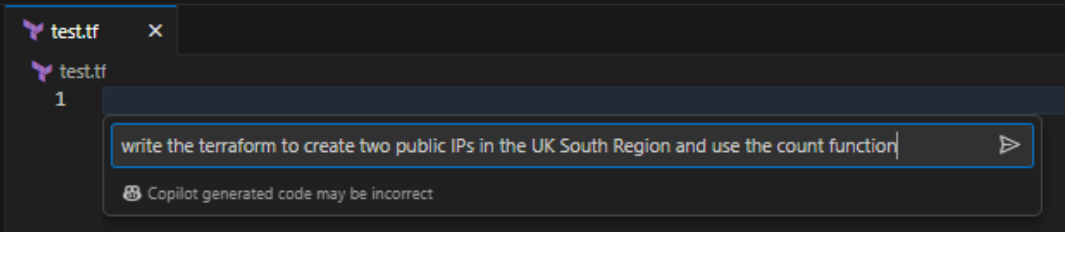

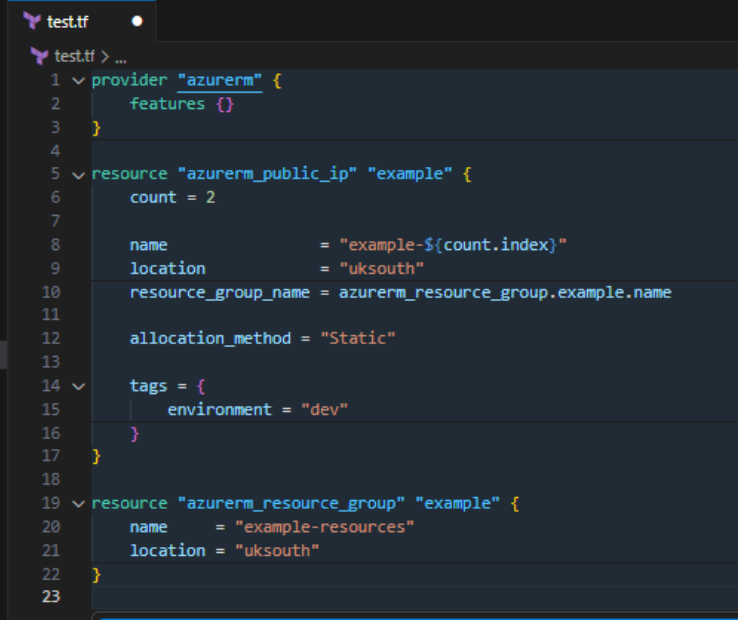

## **Demo Time!**

- Everything I am using today is available in my Terraform-Azure repo: <https://github.com/jakewalsh90/Terraform-Azure>
- All you need is Terraform, VSCode, Azure CLI, and an Azure Subscription.
- We will explore & demo the following:
	- Deployment of a Lab Environment
	- Run through code files (whilst it deploys or the demo gods ruin my day).
	- Changes if time permits

```
core.tf > ...
    # Resource Groups
     resource "azurerm resource group" "rg-ide" {
                = "rg-baselabv2-${var.region1code}-identity-01"
       name.
       location = var.readtags = { }Environment = var.environment_tag
                  = "BaseLabv2-identity"
         Function
     resource "azurerm_resource_group" "rg-con" {
10
11
                = "rg-baselabv2-${var.region1code}-connectivity-01"
       name
       location = var.region112
13
       \text{tags} = \langle14
         Environment = var.environment_tag
15
         Function = "BaseLabv2-connectivity"
16
17
18
     resource "azurerm_resource_group" "rg-sec" {
                = "rg-baselabv2-${var.region1code}-security-01"
19
       name
28
       location = var.region1
21
       tags = {Environment = var.environment tag22
23
                   = "BaseLaby2-security"
         Function
24
25
26
     # Key Vault
27
     resource "random_id" "kv-name" {
       byte length = 629
       prefix
                   = "kv"
38
     data "azurerm_client_config" "current" {}
31
32
     resource "azurerm_key_vault" "kv1" {
33
       name
                                    = random_id.kv-name.hex
34
       location
                                    = var.regioni= azurerm_resource_group.rg-sec.name
       resource group name
36
       enabled_for_disk_encryption = true
37
       tenant id
                                    = data.azurerm_client_config.current.tenant_id
38
       soft delete retention days = 7
       purge_protection_enabled
                                    = false41
       sku name = "standard"
42
```

```
core tf > ...
     # Resource Groups
     resource "azurerm resource group" "rg-ide" {
               = "rg-baselabv2-${var.region1code}-identity-01"
       name
       location = var.read\text{tags} = \{Environment = var.environment_tag
         Function = "BaseLabv2-identity"
     resource "azurerm resource group" "rg-con" {
10
11= "rg-baselabv2-${var.region1code}-connectivity-01"
       name
       location = var.read1213
       \text{tags} = \{14
         Environment = var.environment_tag
         Function = "BaseLabv2-connectivity"
15
17
                 Thank You & 
18
                     Questions# Key Vault
26
     resource "random_id" "kv-name" {
27
       byte_length = 629
       prefix.
                  = "kv"
30
     data "azurerm_client_config" "current" {}
31
     resource "azurerm_key_vault" "kv1" {
32
33
                                 = random_id.kv-name.hex
       name
                                 = var.regiven134
       location
35
       resource group name
                                 = azurerm_resource_group.rg-sec.name
36
       enabled_for_disk_encryption = true
37
       tenant id
                                 = data.azurerm_client_config.current.tenant_id
       soft delete retention days = 738
39.
       purge_protection_enabled
                                 = false
```
# $\bigcirc$ FORUM

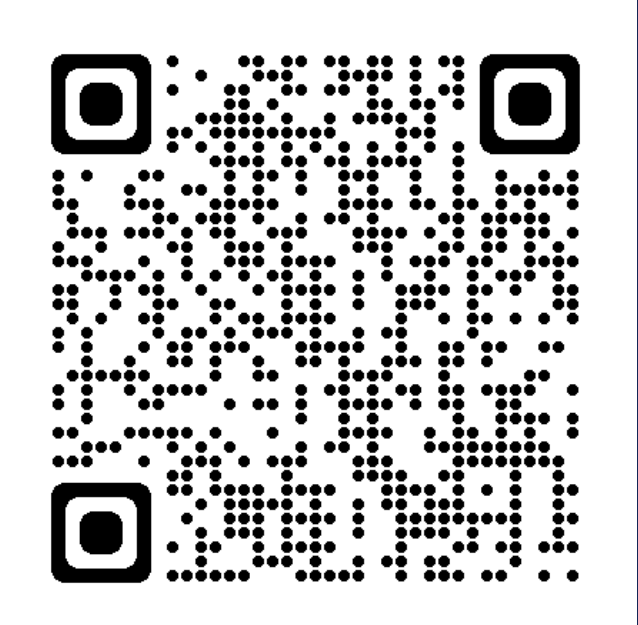

41

42